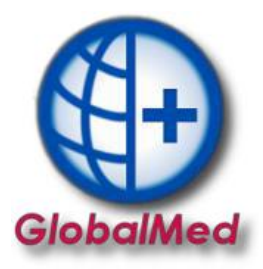

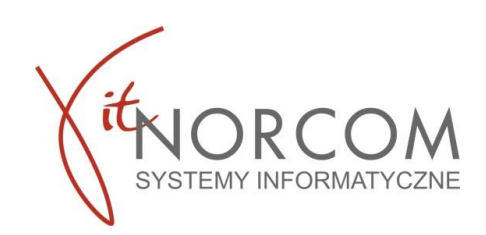

## **GlobalMed- konfiguracja kopii zapasowej**

- 1. Kopia bazy danych wykonywana jest automatycznie przy każdym uruchomieniu programu, warunkiem koniecznym jest wskazanie katalogu w którym ma się ona zapisywać oraz jak często ma być robiona.
- 2. Aby skonfigurować miejsce zapisywania oraz częstotliwość robienia kopii zapasowej bazy danych należy wejść Narzędzia->Opcje->Kopia bezpieczeństwa. W zakładce kopia bezpieczeństwa wpisać katalog w którym kopia bazy danych będzie zapisywana jak również jak często kopia ma się zapisywać.

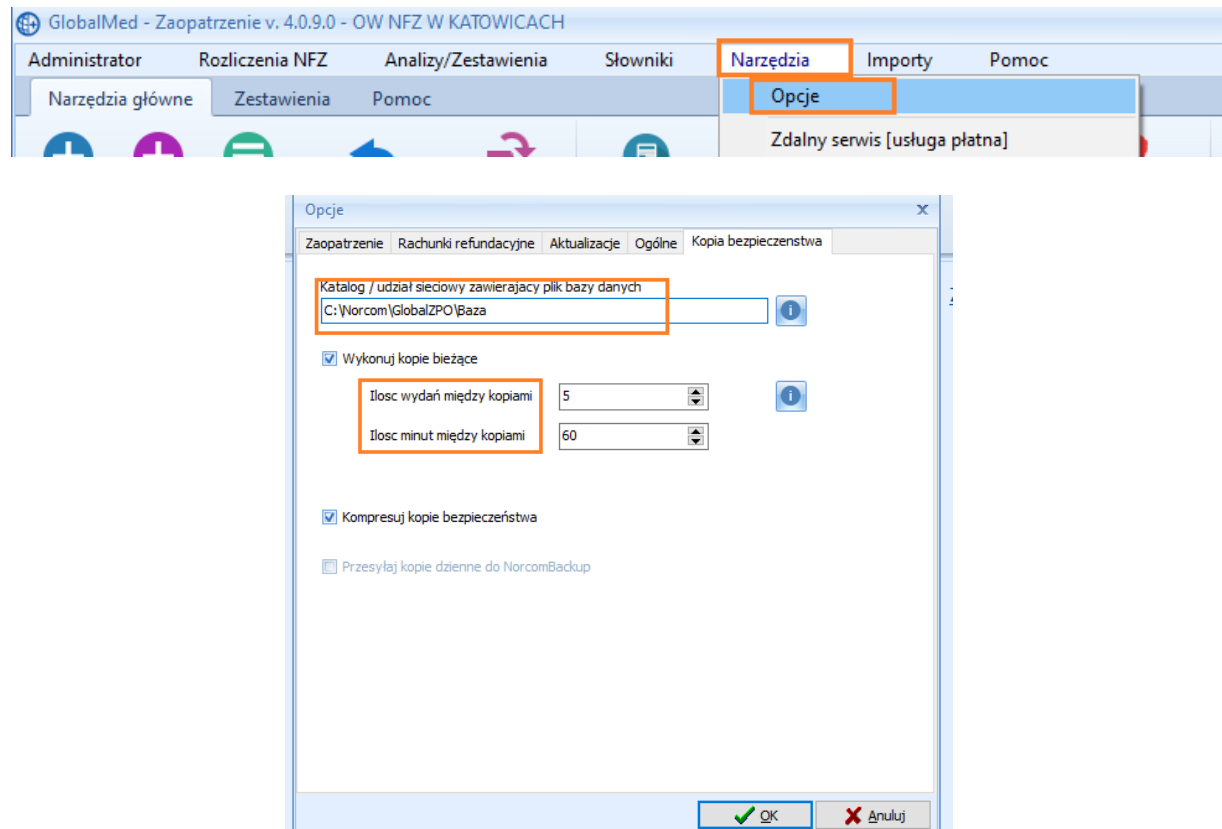

## **WAŻNE!!!**

**Kopia ZBK robiona jest automatycznie przy każdym uruchomieniu programu. Kopia bazy danych zapisywana jest w katalogu C:\Norcom\GlobalZPO\Kopia**

**Kopia GDB/ZIP zapisywana jest automatycznie zgodnie ze wskazanymi wartościami w ustawianiach ilość wydań/ilość minut**

**Aby kopia GDB/ZIP zapisywała się poprawnie jako folder w którym ma się zapisywać należy wskazać ten w którym znajduje się katalog BAZA. Domyślnie C:\Norcom\GlobalZPO\Baza.**

Podczas wykonywania kopii pojawia się komunikat :

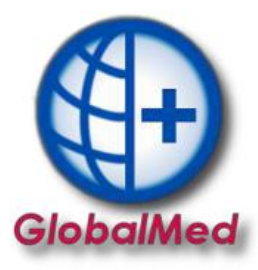

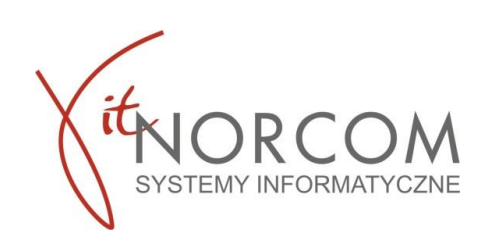

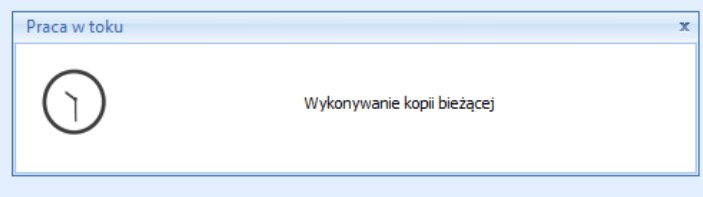

3. Istnieje możliwość wykonania kopii ręcznie mimo ustawiania jej automatycznego zapisywania. 2a) Kopia GDB/ZIP

Aby to zrobić należy wejść w zakładkę Narzędzia->Wykonaj kopię GDB/ZIP

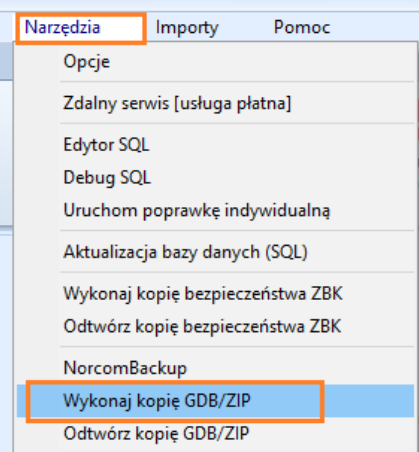

## 2b. Kopia ZBK

Aby wykonać kopię bezpieczeństwa ZBK należy wejść w zakładkę Narzędzia->Wykonaj kopie bezpieczeństwa ZBK

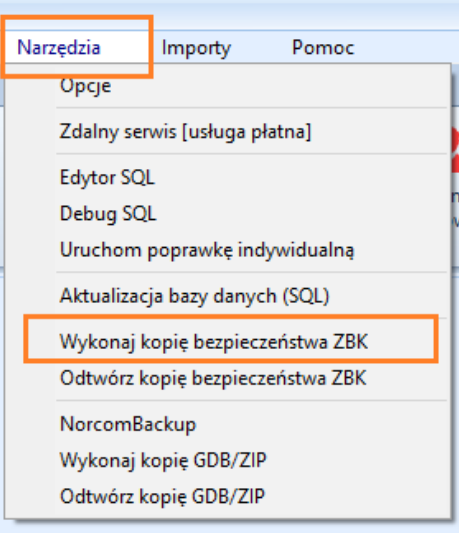

4. Aby odtworzyć kopie bazy danych należy wejść odpowiednio : - w zakładkę Narzędzia->Odtwórz kopię GDB/ZIP i wskazać katalog w którym kopia została zapisana.

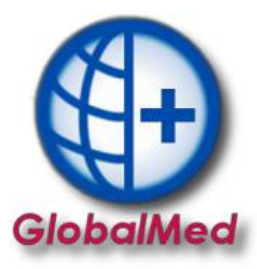

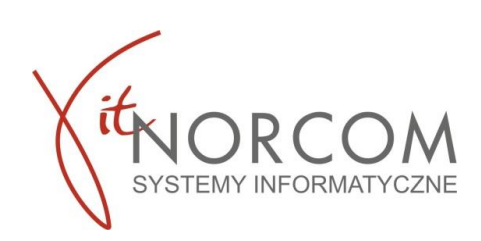

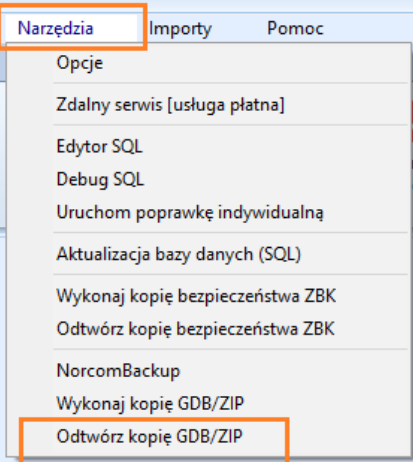

- w zakładkę Narzędzia->Odtwórz kopię bezpieczeństwa ZBK i wskazać katalog w którym kopia została zapisana.

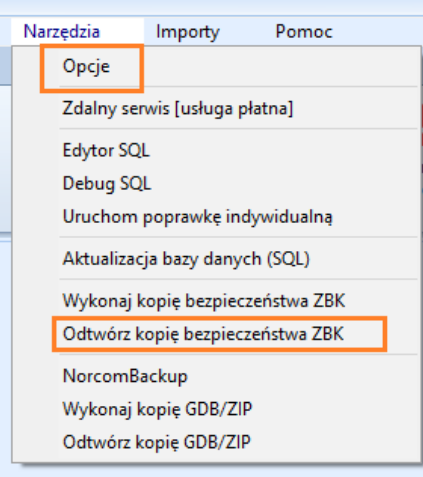

## **WAŻNE!!!**

Kopia ZBK która wykonuje się automatycznie podczas uruchamiania programu jest skompresowana by zajmowała mniej miejsca. Należy ją wypakować przed wskazaniem jej do uruchomienia. Program którym można wypakować skompresowane pliki zip to np. 7-Zip.